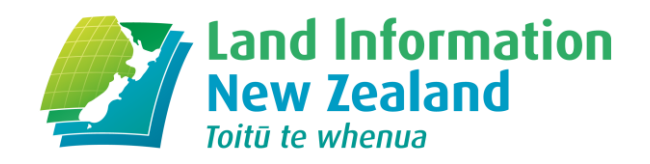

# **Data Collection Form for the Wilding Conifer Information System**

## **Data to be Collected by Contractors**

**April 2018**

**linz.govt.nz**

New Zealand Government

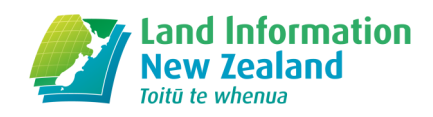

# **Contents**

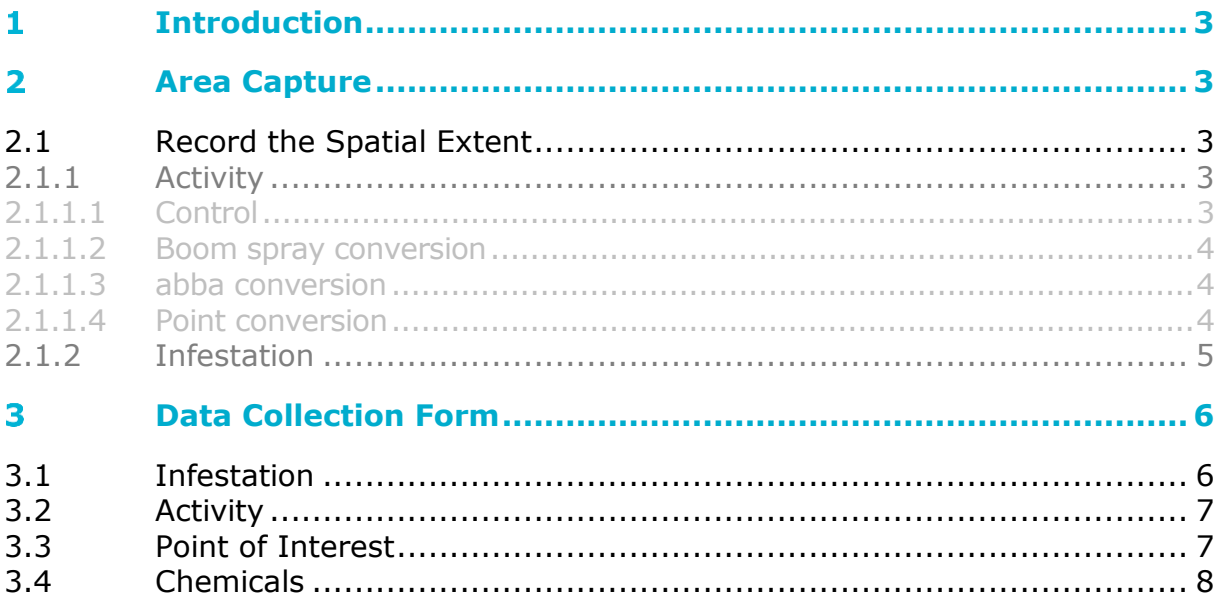

. . . . . . .

### <span id="page-2-5"></span><span id="page-2-0"></span>**Introduction** 1

This form enables a contractor, who carries out control and survey work for operations, to ensure all required information is collected. The Wilding Conifer Information System captures data to communicate the completion of control work, surveys of infestations, and an infestation's attributes. A contractor must capture the area work took place (section 2) as well as corresponding attributes (section 3).

# <span id="page-2-1"></span>**Area Capture**

### <span id="page-2-2"></span>**2.1 Record the Spatial Extent**

The spatial extent of an infestation or activity needs to be recorded. This is done from recording track logs, GPS points or by drawing the area on a map. When recording area with track logs or GPS points, they should be converted into polygons and contain the attributes for the related layer e.g. activity attributes for an area that has been controlled.

### <span id="page-2-3"></span>2.1.1 Activity

### <span id="page-2-4"></span>**2.1.1.1 CONTROL**

Control activities should be converted into polygons for WCIS. If processing data outside WCIS, the conversion should utilise a 'buffer' followed by a 'union' with 'no gaps allowed' unticked. Different control techniques should have different buffer distances, such as stated below.

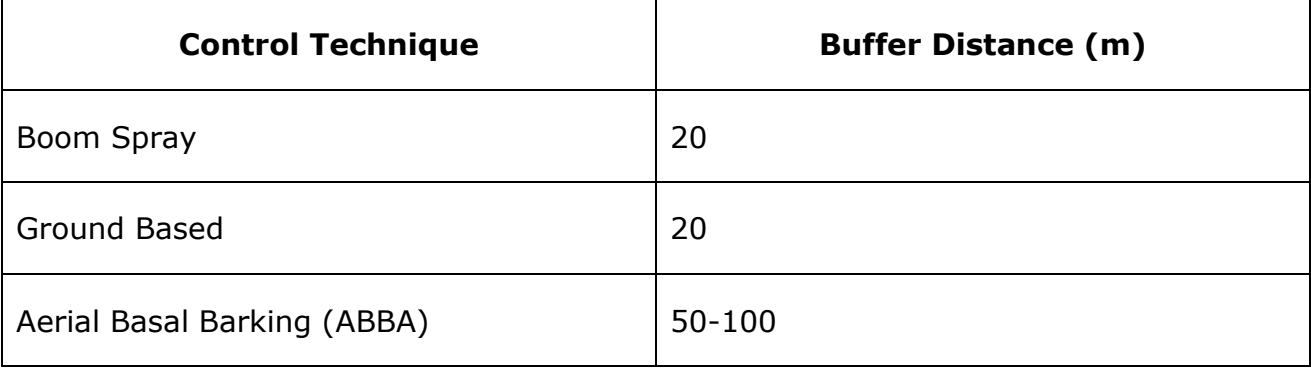

#### **2.1.1.2 BOOM SPRAY CONVERSION**

Refer to the pictures below for visual guidance on converting Boom Spray track logs into polygons. Note that the tail end of the flight path, that indicates travelling to/from the control site, has been cut off and isn't included in the polygon.

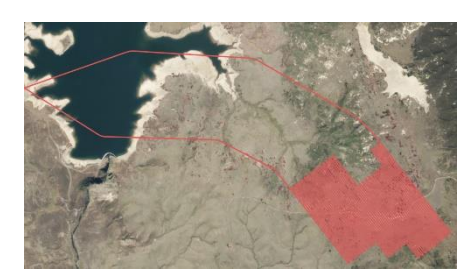

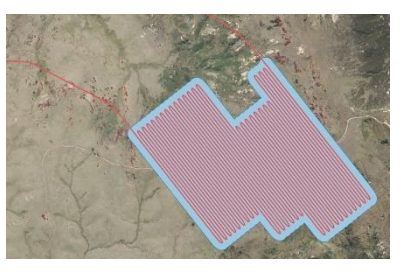

Flight Path Flight Path processed into a polygon using a buffer and union tool so there are no gaps when an area is fully enclosed

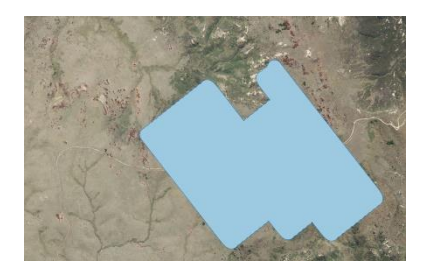

Resulting Polygon stored in **WCIS** 

#### <span id="page-3-0"></span>**2.1.1.3 ABBA CONVERSION**

Refer to the pictures below for visual guidance on converting track logs from ABBA and Ground based control into polygons.

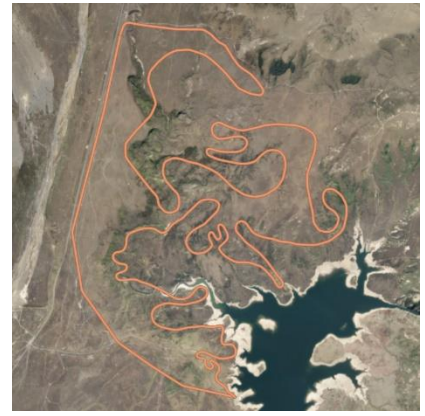

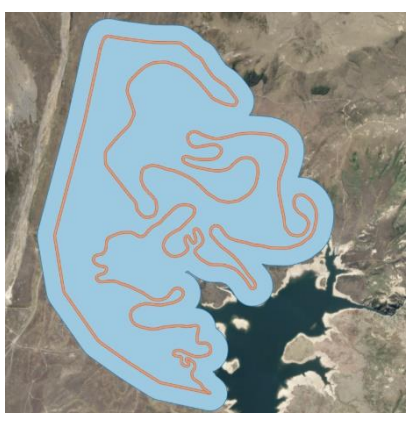

Flight Path Flight Path processed into a polygon using a buffer and union tool so there are no gaps when an area is fully enclosed

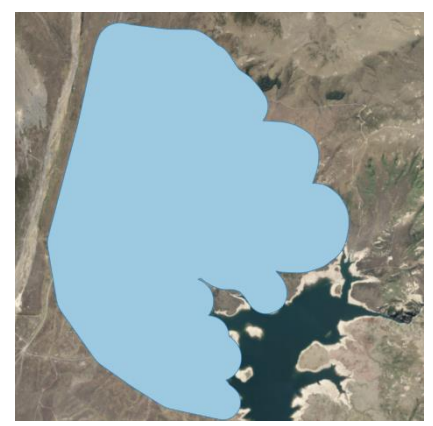

Resulting Polygon stored in WCIS

#### <span id="page-3-1"></span>**2.1.1.4 POINT CONVERSION**

Refer to the pictures below for visual guidance on converting control points into polygons. Points should be grouped based on activity occurrence and technique i.e. an ABBA activity that took place in one area for sparse trees over a two day operation. It is recommended that you also update the infestation layer for the same area – use the points as accurate information on infestation density and date the infestation as captured the date prior to the control activity occurring.

<span id="page-4-1"></span>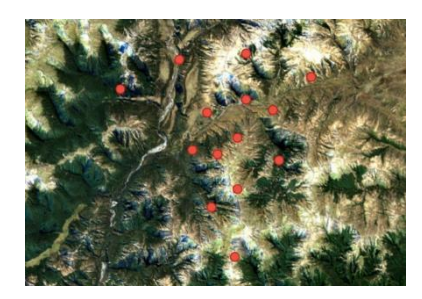

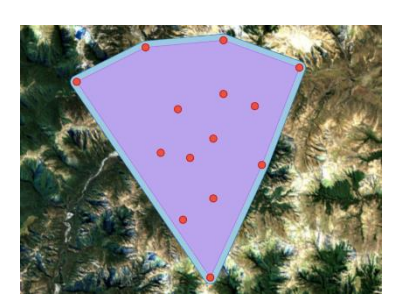

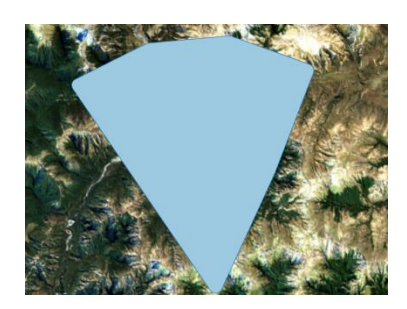

Control Points Control Points processed into a polygon using a 'minimum bounding geometry' (convex hull) and buffer tool

Resulting Polygon stored in **WCIS** 

### <span id="page-4-0"></span>2.1.2 Infestation

When out in the field, wilding conifer infestations should be captured. A polygon encompassing the area infested and its characteristics should be added into WCIS. Each polygon should include a stand of wilding conifers of the same species and density. When density or species change, a separate polygon should be created. Overtime, these infestation characteristics (attributes) need to be updated.

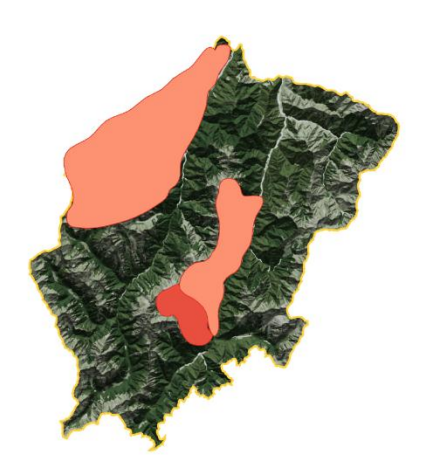

#### **Infestations**

- Capture the area infested
- Record infestation features such as species and density
- Enter an infestation into WCIS prior to control commencing
- Keeping infestation data up to date will assist in planning operations, seeing the efficacy of control work and obtaining programme funding

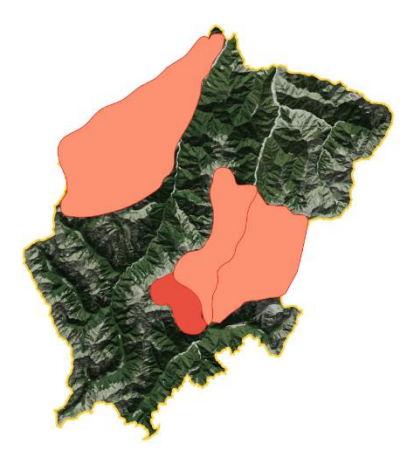

#### **Update Infestation(s)**

- Before a control activity is carried out
- After a survey of the area occurs
- Update as frequently as possible to reflect change in infestation(s) over time

#### <span id="page-5-1"></span>**Data Collection Form** 3

Date:  $\frac{1}{2}$  /  $\frac{1}{2}$  **File Reference:** 

**Management Unit: Conservery Operational Area:** 

**Recorded By:**

### <span id="page-5-0"></span>**3.1 Infestation**

This layer calculates infestation density (Overall Percentage Cover). For WCIS to calculate this, the fields tagged with either orange or yellow need to be collected. Fields tagged with red are **compulsory**, fields with grey are optional or to be collected by Management Unit Managers.

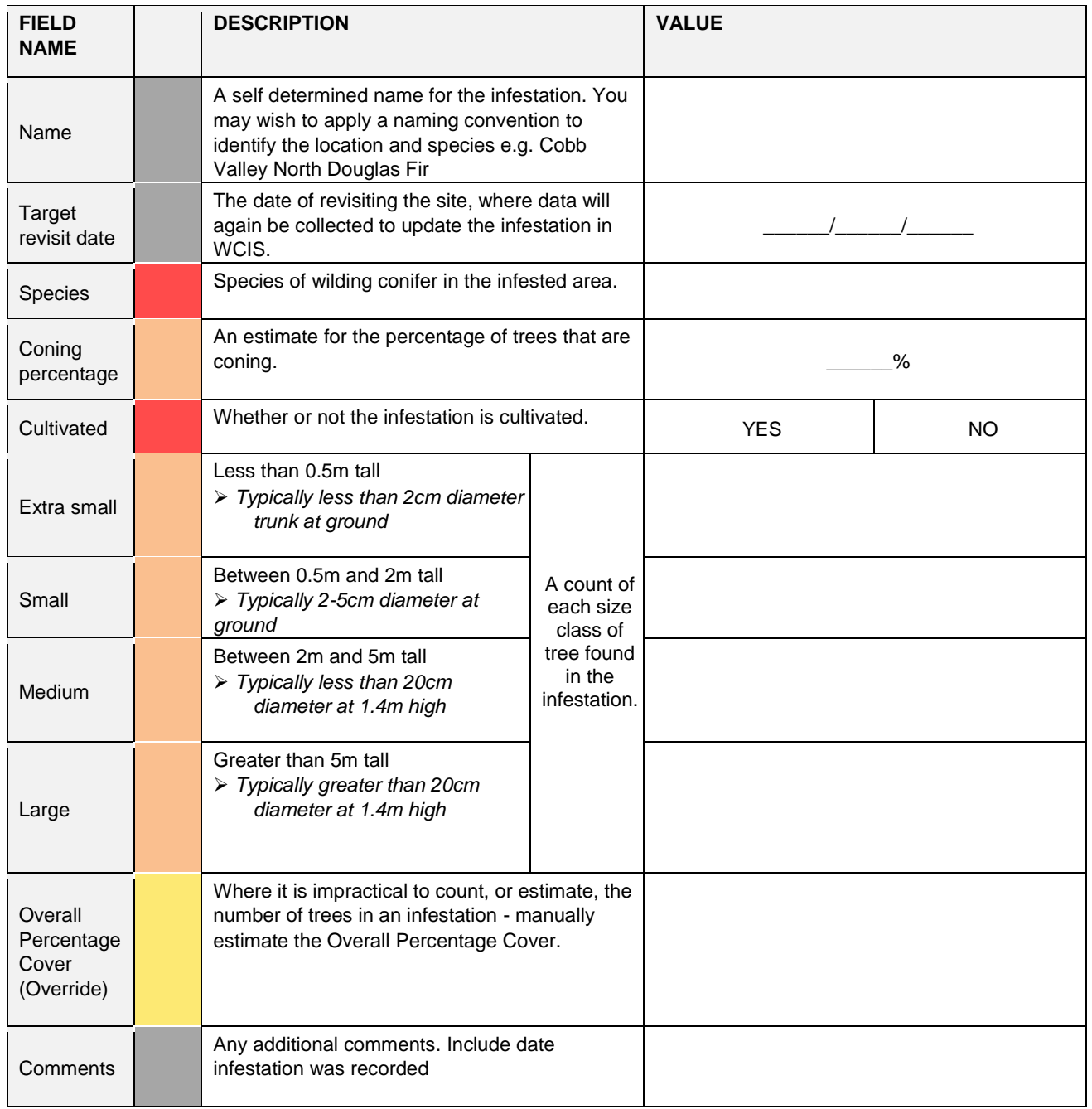

## <span id="page-6-1"></span>**3.2 Activity**

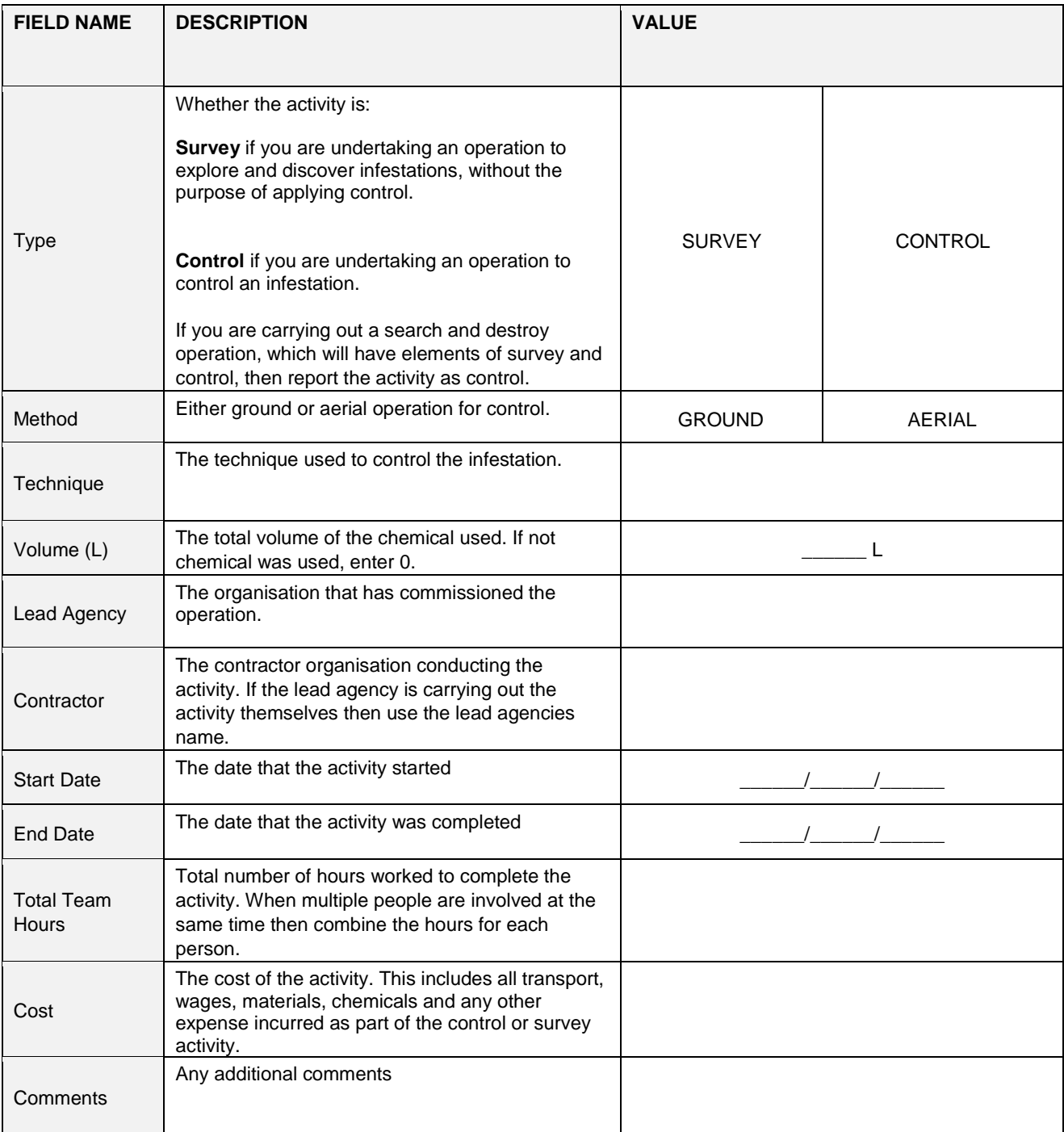

## <span id="page-6-0"></span>**3.3 Point of Interest**

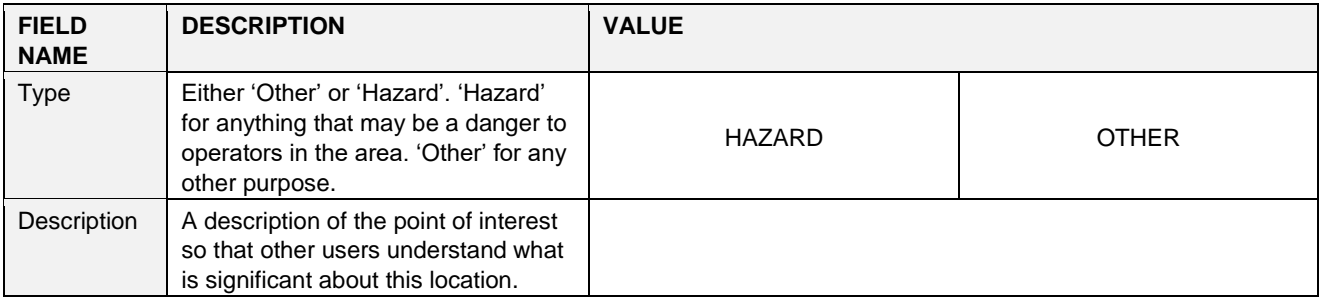

## **3.4 Chemicals**

Fill out this table for each chemical used in the chemical mix for a control operation.

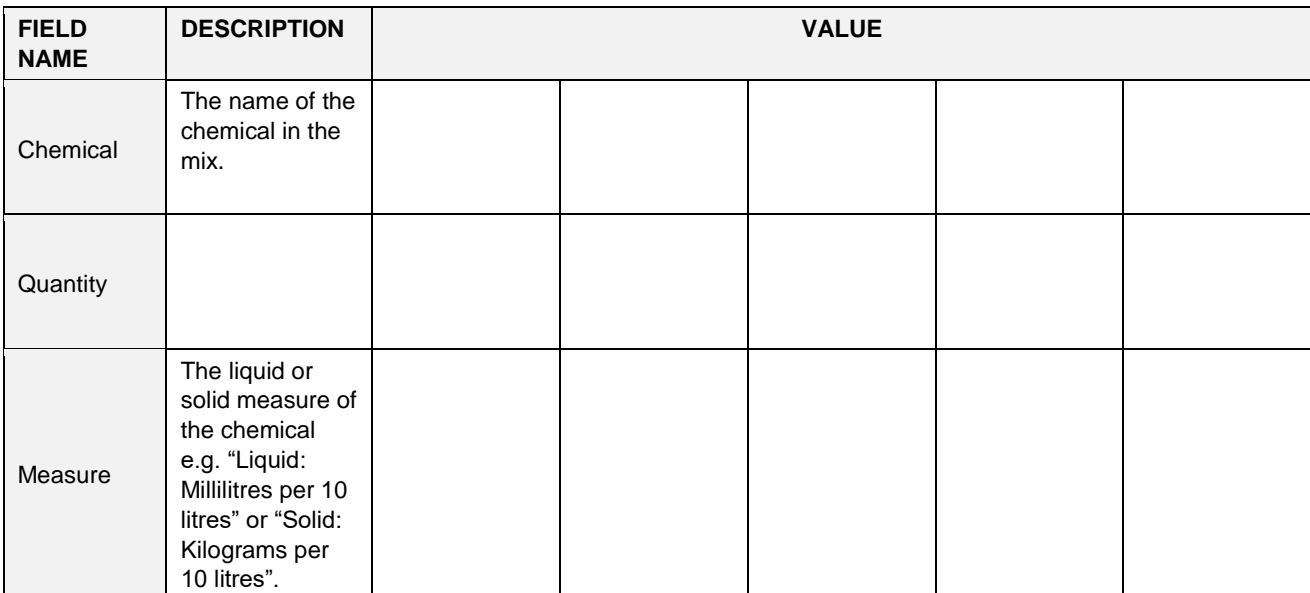